## **Ratón inalámbrico móvil MS3320W** Guía del usuario

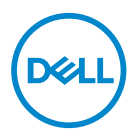

Modelo de ratón: MS3320W Modelo normativo: MS3320Wp

### Notas, precauciones y advertencias

- **NOTA:** Una NOTA indica información importante que ayuda a utilizar mejor el equipo.
- **PRECAUCIÓN:** Una PRECAUCIÓN indica un daño potencial en el hardware o una pérdida de datos si no se siguen las instrucciones.
- **ADVERTENCIA:** Una ADVERTENCIA indica que se pueden producir daños materiales o personales o, incluso, la muerte.

**© 2020 Dell Inc. o sus filiales. Reservados todos los derechos.** Dell, EMC y otras marcas comerciales son marcas comerciales de Dell Inc. o sus filiales. Otras marcas comerciales pueden ser marcas comerciales de sus respectivos propietarios.

2020–03

Rev. A01

# Contenido

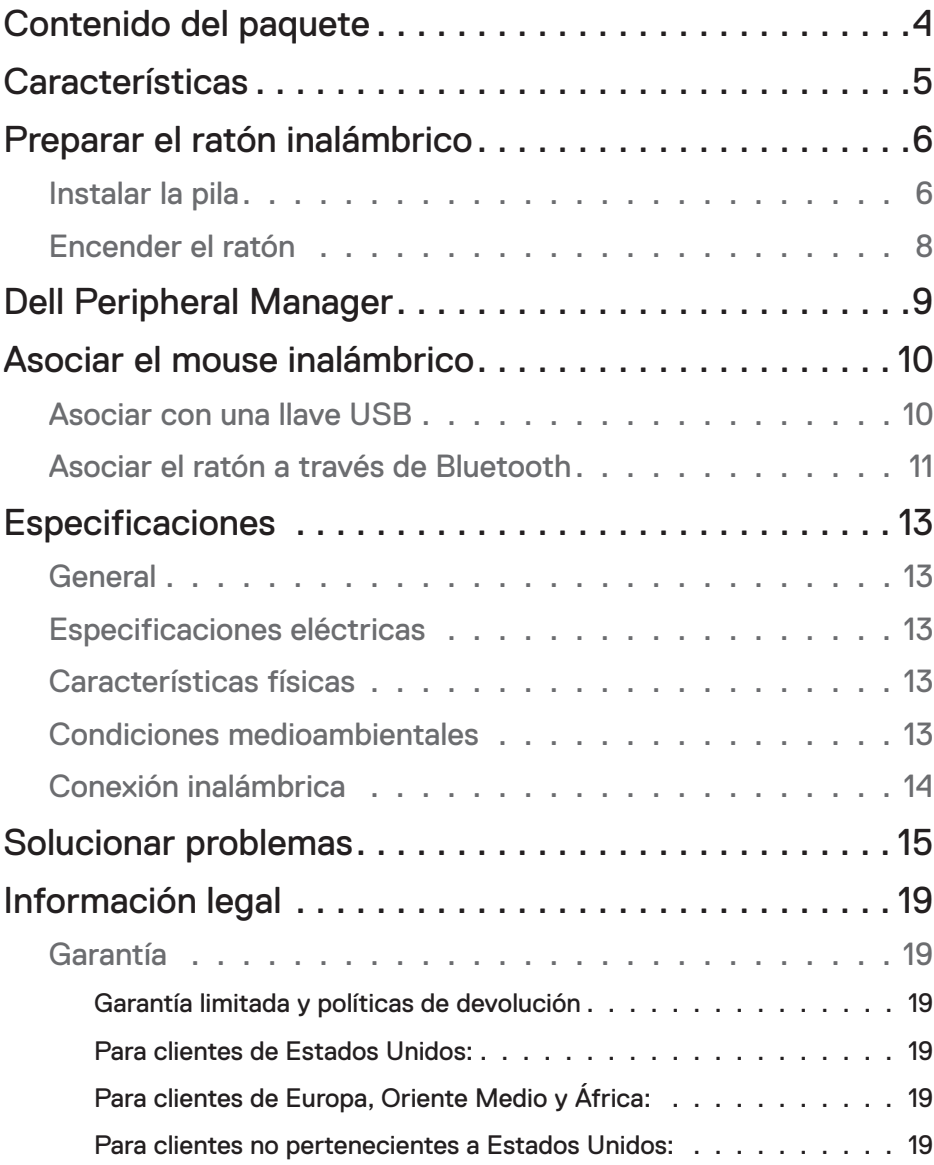

 $(\overline{DCLL})$ 

## <span id="page-3-0"></span>Contenido del paquete

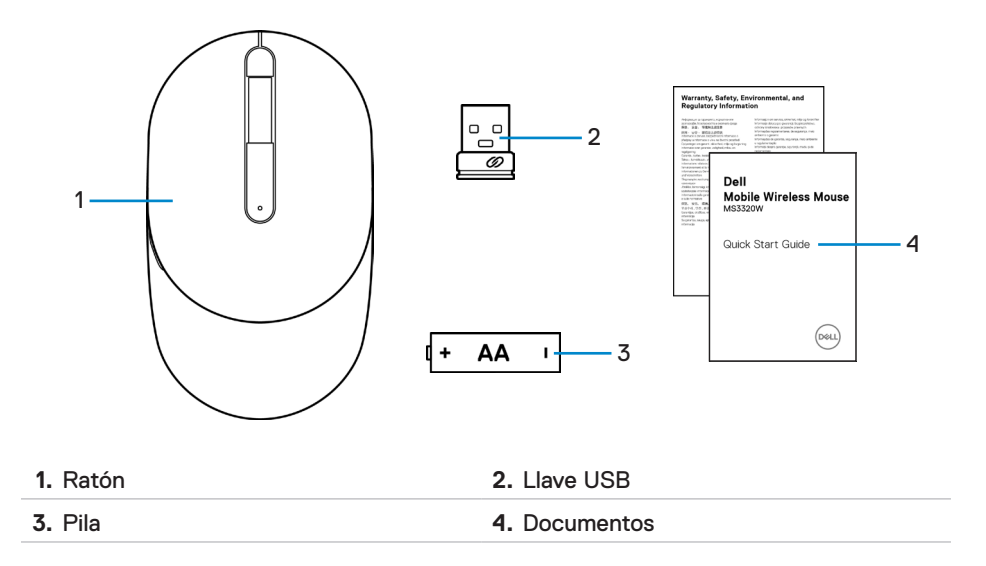

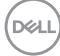

## <span id="page-4-0"></span>**Características**

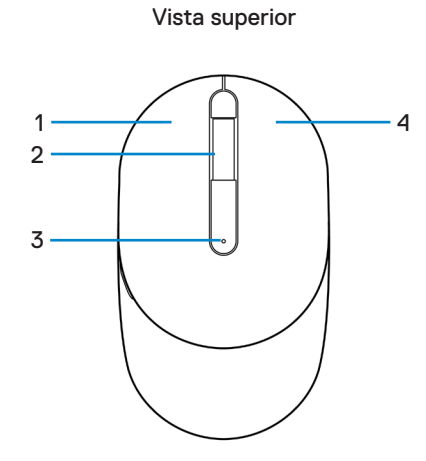

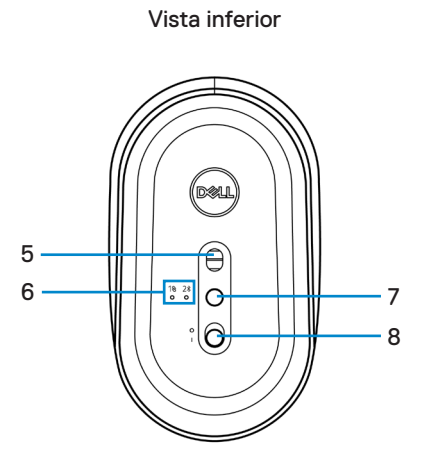

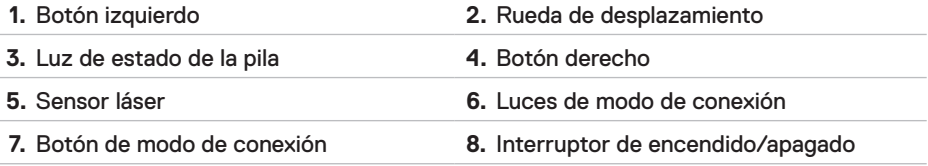

**NOTA:** En primer lugar, abra la tapa del ratón para acceder a la ubicación de la etiqueta normativa/PPID.

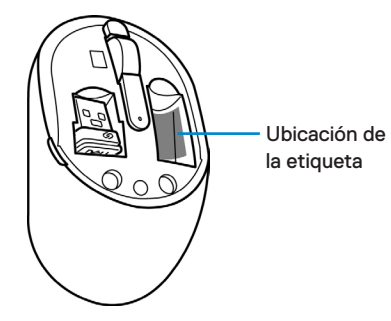

# <span id="page-5-0"></span>Preparar el ratón inalámbrico

## Instalar la pila

**1.** Busque la ranura ubicada en la parte lateral de la tapa del ratón. Con la punta del dedo, haga palanca para abrir la tapa.

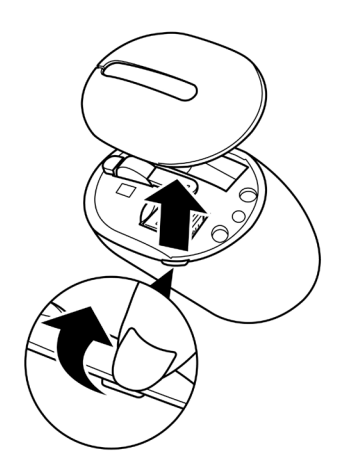

**2.** Extraiga la llave USB de su compartimiento.

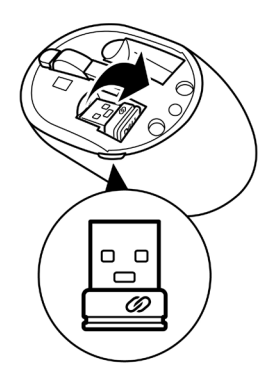

**3.** Inserte la pila de tipo AA en su compartimento.

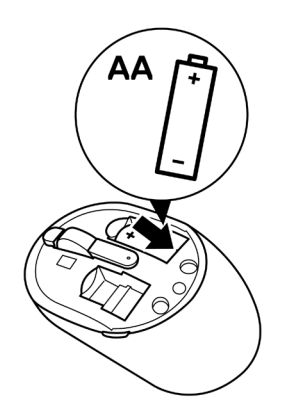

**4.** Vuelva a colocar la tapa del ratón.

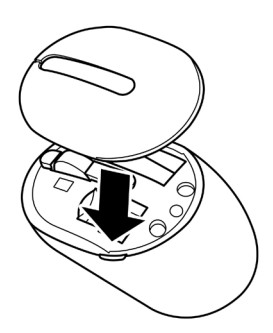

(deli

### <span id="page-7-0"></span>Encender el ratón

Deslice el interruptor de encendido/apagado hacia abajo para encender el ratón.

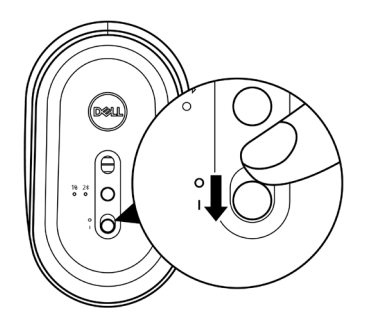

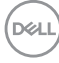

# <span id="page-8-0"></span>Dell Peripheral Manager

El software Dell Peripheral Manager le permite realizar lo siguiente:

- Asignar accesos directos de programas a los botones o teclas programables del dispositivo a través la pestaña Action (Acción).
- Ver la información del dispositivo, como la versión del firmware y el estado de la pila a través de la pestaña Info (Información).
- Actualizar al firmware más reciente en sus dispositivos.
- Asociar dispositivos adicionales a través de la llave USB RF o directamente con la computadora a través de Bluetooth.

Para obtener más información, consulte *Guía de usuario de Dell Peripheral Manager* en la página de productos en **[www.dell.com/support](http://www.dell.com/support)**.

DELI

# <span id="page-9-0"></span>Asociar el mouse inalámbrico

El ratón inalámbrico Dell puede asociarse con dispositivos a través de USB y Bluetooth. Puede asociar y cambiar entre un equipo portátil, equipo de sobremesa y un dispositivo móvil compatible.

#### Asociar con una llave USB

- **NOTA:** Puede conectar un dispositivo con el ratón inalámbrico a través de la asociación universal de Dell.
	- **1.** Instale la llave USB universal de Dell en el puerto USB del equipo.

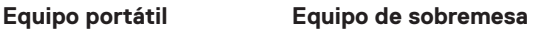

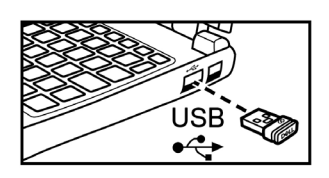

**2.** La luz de modo de conexión ( ) del ratón se enciende para indicar la activación de la asociación universal de Dell y luego se apaga.

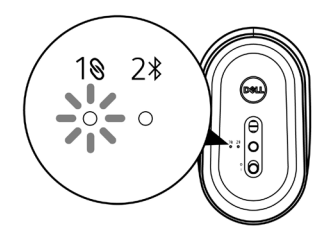

**3.** El ratón quedó asociado con el dispositivo USB.

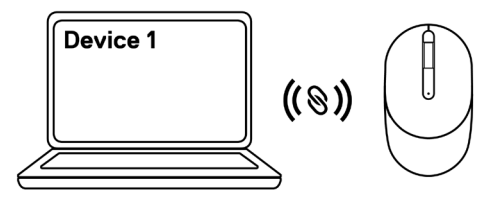

#### <span id="page-10-1"></span><span id="page-10-0"></span>Asociar el ratón a través de Bluetooth

- **NOTA:** Puede conectar un segundo dispositivo al ratón inalámbrico a través de Bluetooth.
	- **1.** Presione el botón de modo de conexión dos veces en el ratón (en un plazo de 3 segundos) hasta que se encienda la luz de modo de conexión  $(2*)$ , lo que indica que se seleccionó la conexión Bluetooth.

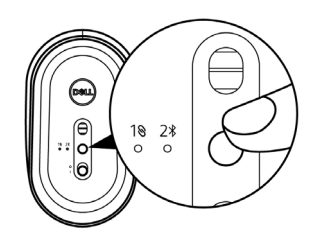

**2.** Mantenga presionado el botón de modo de conexión durante 3 segundos para activar el modo de asociación.

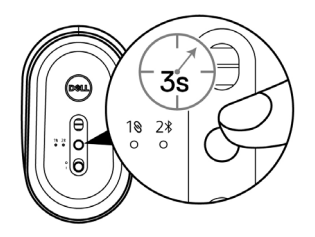

**3.** La luz de modo de conexión  $(2*)$  parpadea durante 3 minutos, lo que indica que el ratón se encuentra en el modo de asociación.

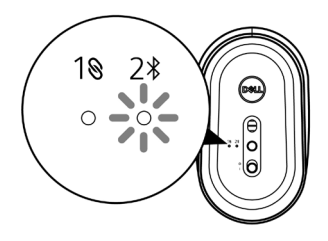

**4.** Asocie el ratón con el equipo con funcionalidad Bluetooth.

a. En Búsqueda de Windows, escriba **Bluetooth**.

b. Haga clic en **Configuración de Bluetooth y otros dispositivos**. Aparecerá la ventana **Configuración**.

c. Haga clic en **Bluetooth y otros dispositivos**. Asegúrese de la funcionalidad Bluetooth está activada.

d. Desde la lista de dispositivos, haga clic en **Dell Mobile Wireless Mouse MS3320W**.

**NOTA:** Si **Dell Mobile Wireless Mouse MS3320W** no aparece en la lista, asegúrese de que el modo de asociación esté activado en el ratón.

**5.** Confirme que el proceso de asociación se realice en el ratón y en el dispositivo.

**NOTA:** La luz de modo de conexión (2\*) se enciende de color blanco durante algunos segundos para confirmar la asociación y luego la luz se apaga. Después de que se asocien el ratón y el dispositivo, se conectarán automáticamente cuando se active Bluetooth y estén dentro del alcance de Bluetooth.

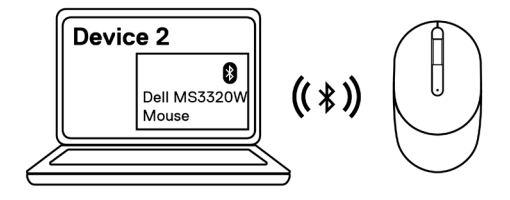

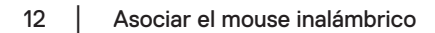

**D**eal

# <span id="page-12-0"></span>**Especificaciones**

## General

Número de modelo MS3320W

Tipo de conexión Conexión inalámbrica de modo dual (2,4 GHz y Bluetooth 5.0)

- Requisitos del sistema Windows XP (solo llave RF)
	- Windows Vista (solo llave RF)
	- Windows 7 de 32/64-bits (solo llave RF)
	- Windows Server 2003 (solo llave RF)
	- Windows Server 2008; 2008 R2 (solo llave RF)

## Especificaciones eléctricas

Voltaje de funcionamiento 1~1,5 V

Tipo de pila Una pila "AA"

### Características físicas

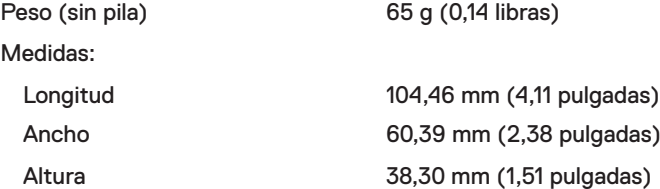

### Condiciones medioambientales

Temperatura:

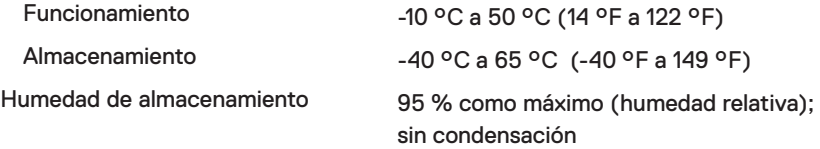

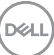

### <span id="page-13-0"></span>Conexión inalámbrica

Canal de funcionamiento • 79CH para BT5.0LE

Resolución RF nRF52832 nódico, que admite 2,4G y BT5.0LE

- 
- 5 canales para modulación GFSK con 1 Mb/s
- 
- Distancia de funcionamiento > 10 m (en exteriores sin interferencias)

## <span id="page-14-0"></span>Solucionar problemas

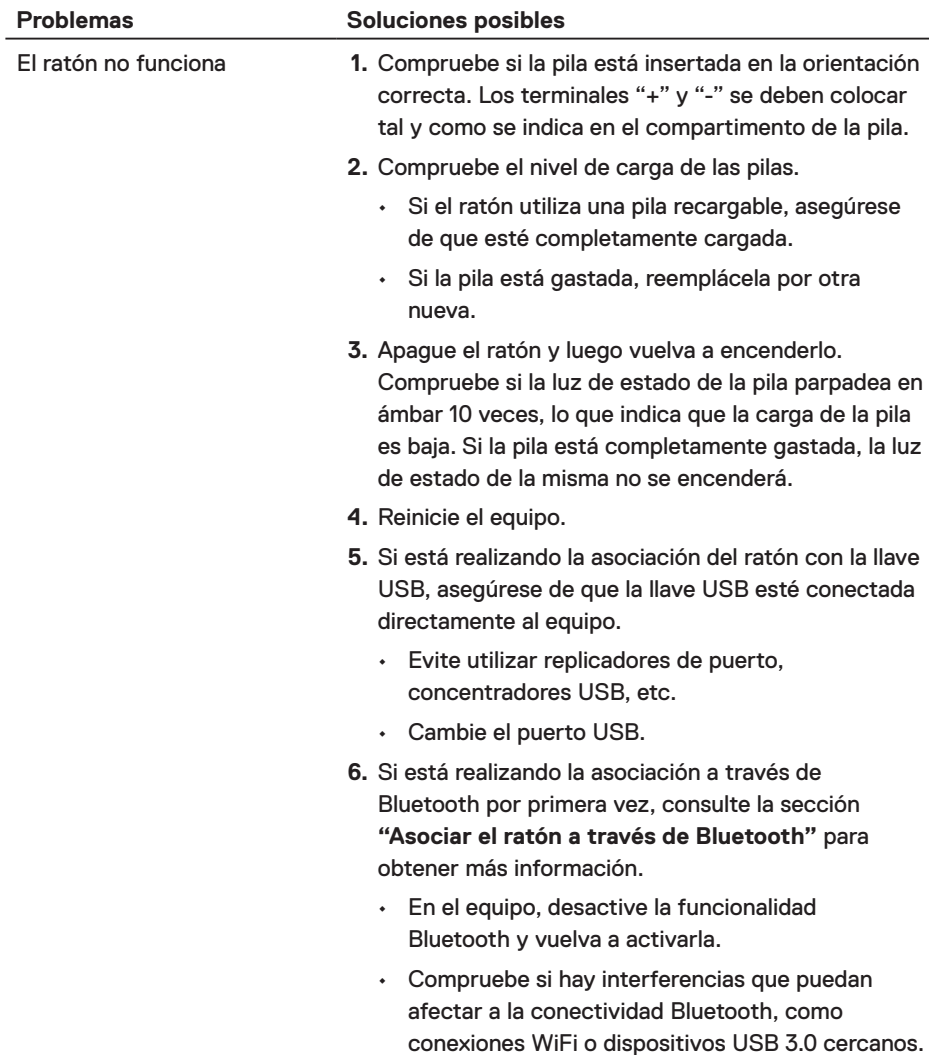

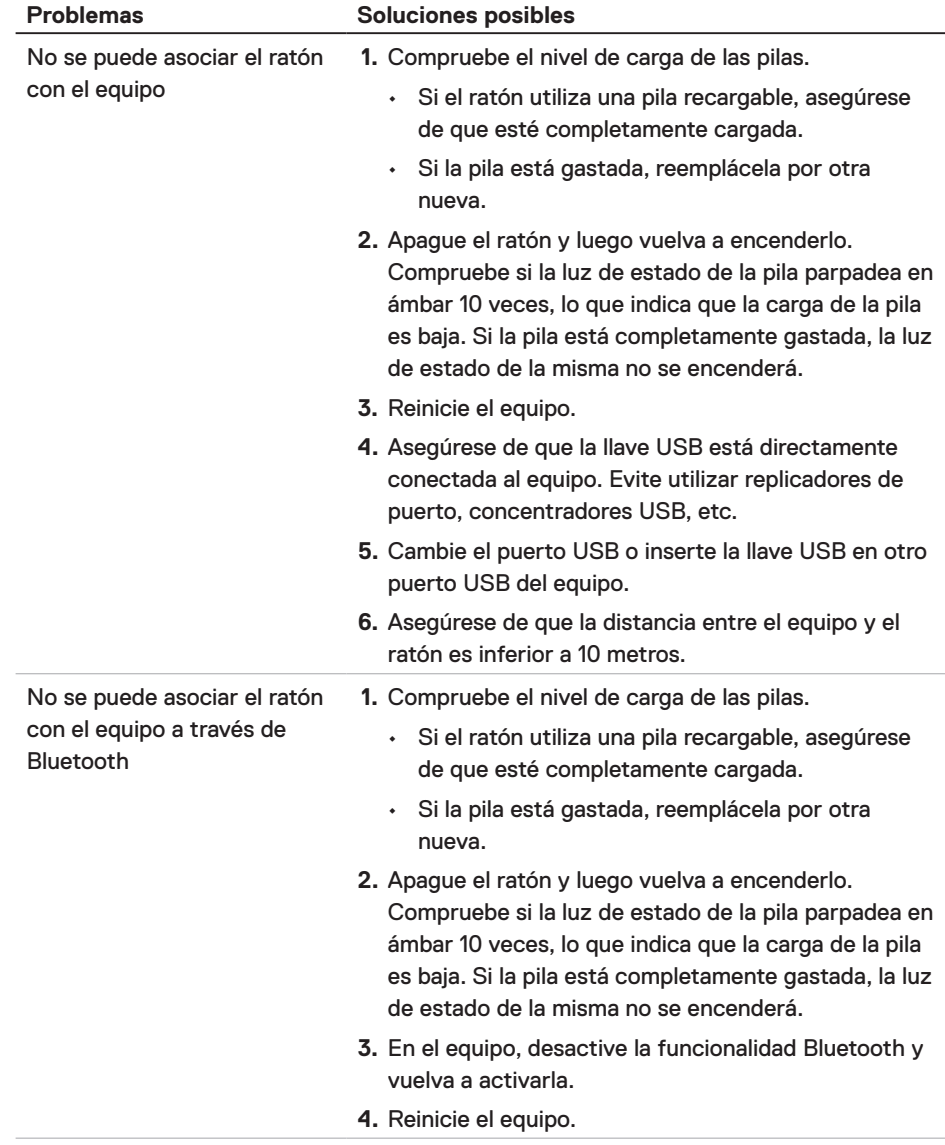

 $(\sim$ LL

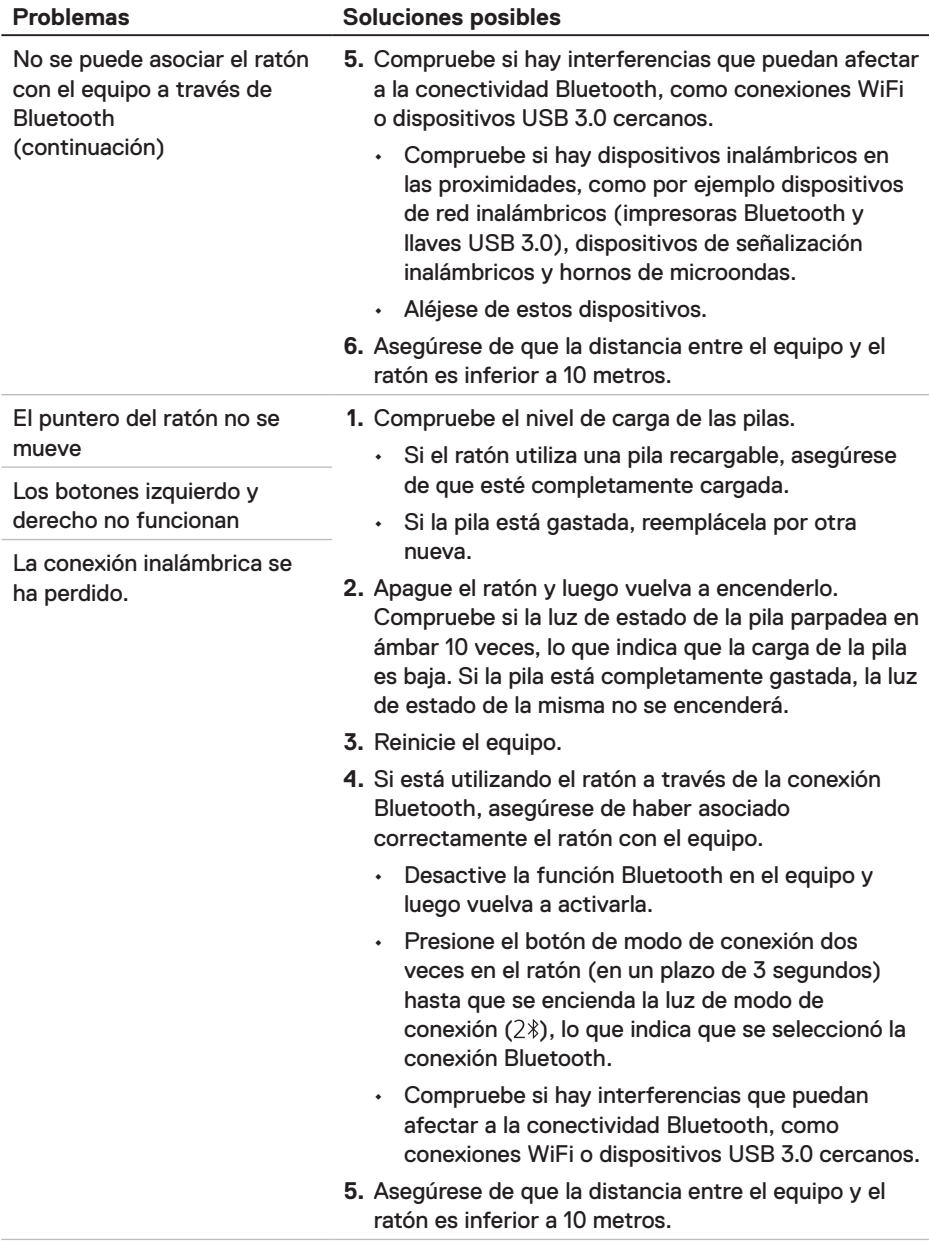

 $(\nabla \times L)$ 

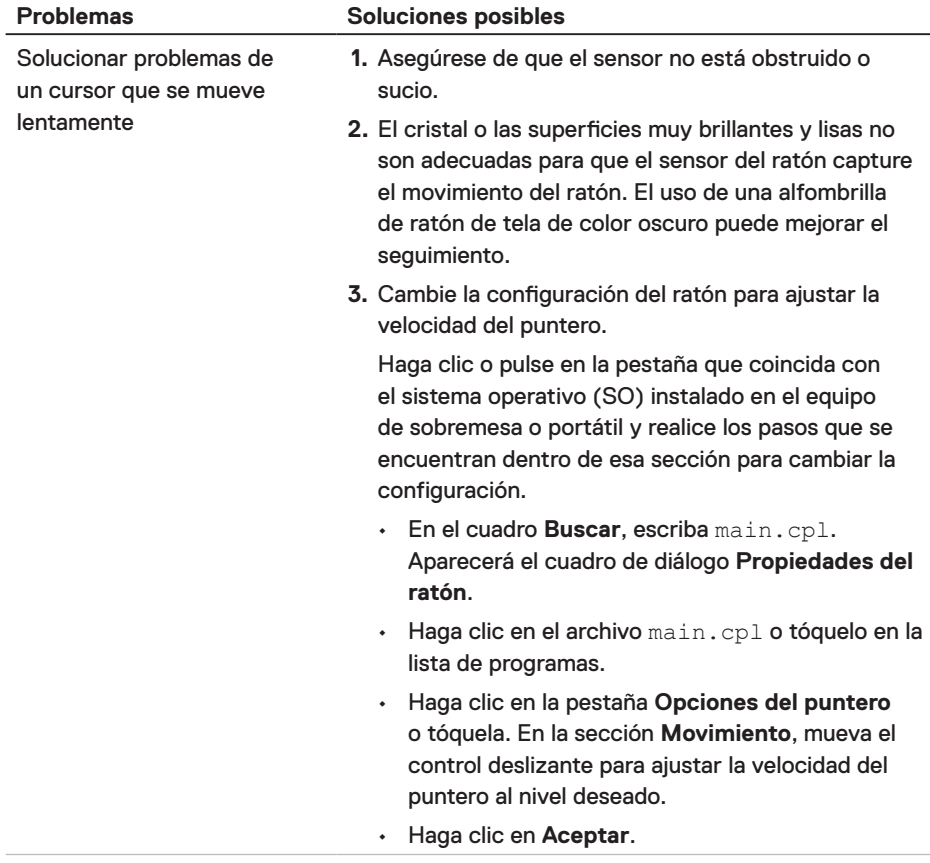

# <span id="page-18-0"></span>Información legal

#### Garantía Garantía limitada y políticas de devolución

Los productos de marca Dell tienen una garantía limitada de hardware de un año. Si el producto se adquirió conjuntamente con el sistema Dell, se aplicará la garantía del sistema.

#### Para clientes de Estados Unidos:

La compra y uso de este producto están sujetos al contrato del usuario final de Dell, que puede encontrar en **[Dell.com/terms](https://www.dell.com/terms)**. Este documento contiene una cláusula de arbitraje vinculante.

#### Para clientes de Europa, Oriente Medio y África:

Los productos de la marca Dell vendidos y utilizados están sujetos a los derechos legales nacionales para los clientes aplicables, a los términos de cualquier contrato de venta del distribuidor minorista a quien se haya realizado la compra (que se aplicará entre usted y el distribuidor minorista) y los términos de contrato para el usuario final.

Dell también puede proporciona una garantía de hardware adicional. Puede encontrar los detalles completos del contrato del usuario final y de los términos de la garantía de Dell en **Dell.com/terms**, seleccionando su país en la lista en la parte inferior de la página "principal" y, a continuación, haciendo clic en el vínculo de "términos y condiciones" para los términos del usuario final o en el vínculo de "soporte" para los términos de la garantía.

#### Para clientes no pertenecientes a Estados Unidos:

Los productos de la marca Dell vendidos y utilizados están sujetos a los derechos legales nacionales para los clientes aplicables, a los términos de cualquier contrato de venta del distribuidor minorista a quien se haya realizado la compra (que se aplicará entre usted y el distribuidor minorista) y los términos de la garantía de Dell. Dell también puede proporciona una garantía de hardware adicional. Puede encontrar los detalles completos de los términos de la garantía de Dell en **[Dell.com](https://www.Dell.com)**, seleccionando su país en la lista en la parte inferior de la página "principal" y, a continuación, haciendo clic en el vínculo de "términos y condiciones" o en el vínculo de "soporte" para los términos de la garantía.

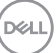